## AGGREGATION IN ADVENTUREWORKS

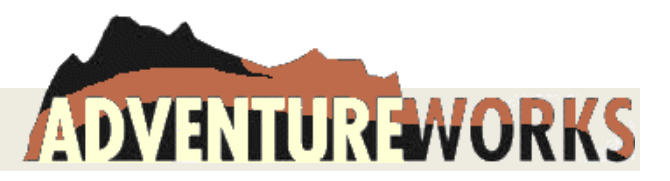

- 1. Some of the Adventure Works Employees were hired using the new Adventure Works recruitment system. These are the employees whose employee ID is found in the **Job Candidate table**. Write a query to count the number of successful recruits.
	- a. Using a WHERE clause.
	- b. Without a WHERE clause. (Hint: In SQL, what are you able to count?)
- 2. How many records are in the **employee table**?
- 3. Join the **employee table** with the **department table**. Count the number of records for each department name and include a rollup. How does this rollup compare with the result in question 2? What is going on here?
- 4. Redo query 3, but instead of counting records, count the number of distinct employee ids. Did this solve the problem?
- 5. Now you have seen how misleading aggregate statistics can be. Doing any calculations depends on the correct logic of the table joins. Remembering that employees can change departments, redo query 3 once again to display the correct information.
- 6. Modify this query to only show departments having 10 or more staff.
- 7. Produce the report on the right, showing the current and former members of the Purchasing Department.
- 8. Display the number of employees that live in each US state or Canadian province. Use column CountryRegionCode for 'US' or 'CA'; use column Name to display the state or province name. Display intermediate rollups.
- 9. In Adventure Works, vendors also have addresses. Using **the Vendor and VendorAddress tables** as well as the employee tables, list all the employees and the vendors in the Mid-Atlantic region which consists of states: MA, CT, NY, PA, and NJ. Display the state abbreviation associated each vendor or employee. Show the first and last name of employees and the name of the vendor. Make sure you distinguish employees from vendors.

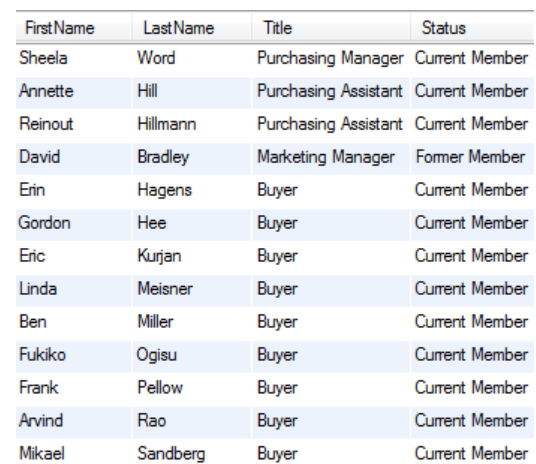

## **Report 7 - Purchasing Staff**

- 10. Write a query to see if the EmployeePayHistory table has one row for every employee, or multiple rows for every employee. (Hint: use the count function.)
- 11. Display Rob Walters' salary history (all fields from the EmployeePayHistory table). Include Rob's current job title.
- 12. Adventure Works has a role (title) for both the 'Tool Designer' and the 'Senior Tool Designer'. Modify query 11 to display the salary history for all tool designers both junior and senior.
- 13. Display the lowest amount, highest amount, and historical average that Adventure Works has ever paid any tool designer
- 14. Adventure Works also hires engineers, who will have the word 'Engineer' in their job title. Create the report below, which lists every engineer's pay rate, but also the minimum, average, and maximum pay rates for all engineers. (Hint: You will have to use variables to get the min, max and average…then reuse those variables in another query.)

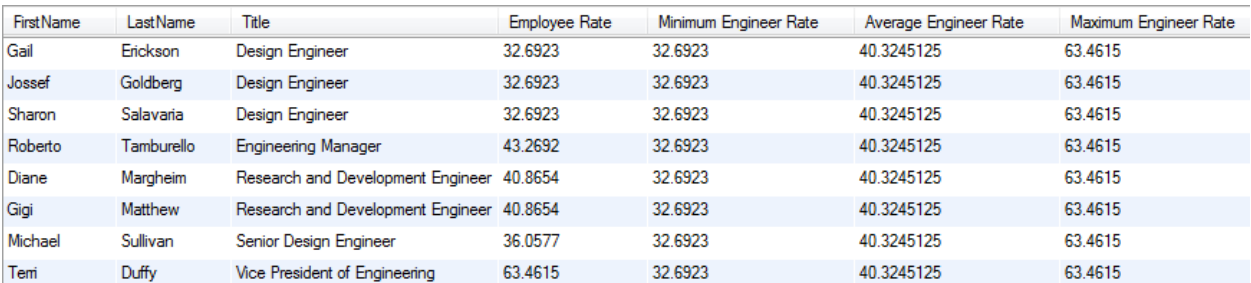

15. Boolean expressions can also be selected. Try out this query:

```
select EmployeeID, Gender, Gender = 'M'
from Employee
limit 20;
```
How did the third column represent males? How did it represent females? SQL uses values 1 and 0 for True and False. Which value corresponds to "true"?

16. Modify the above query to do some more calculations. Use the technique you learned in question 15. FYI, the Compa-Ratio of an Employee is defined as the ratio of their current pay rate against a relevant average.

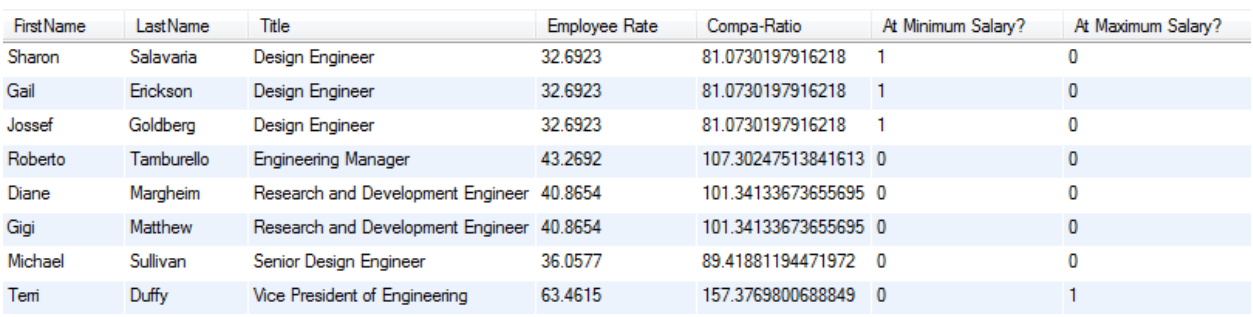

Produce the report below:

**Report 16 - Engineering Salary Report 1**

- 17. List the employee IDs, first and last names of employees who have worked in multiple departments.
- 18. List the employee IDs, first and last names of employees who have had compensation changes as shown below.

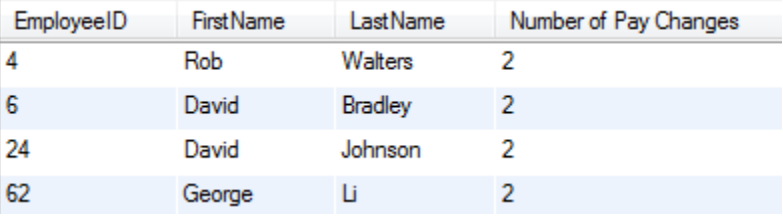

**Report 18 (Note: only first 4 rows displayed here, but you should show all.)**

- 19. List the employee ID, first name, last name, job title and salary rate of the ten highest paid employees of AdventureWorks.
- 20. List the five most staffed departments of Adventure Works. (Remember how to exclude non-current department records.)
- 21. At Adventure Works, a "small" department is considered to be a department that has 15 or less employees. List the five most staffed *small* departments.